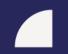

Learning and training systems for leaders

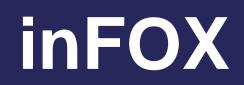

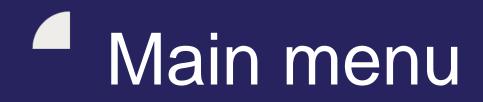

|      | in <b>FOX</b> |   |
|------|---------------|---|
|      |               |   |
| 9    | My card       |   |
| 0    | Organization  | * |
| B    | Documents     | 4 |
|      | Trainings     | * |
| Ê    | Reports       | * |
| Othe |               |   |
|      | Other Modules | * |

My card – information about me

**Organization** – Overview of subordinates

**Documents** – EISOD and non-EISOD documents, packages

**Trainings** – assigned trainings, learning history

# Important terms

Document – specific training (document, procedure, instruction...) for training

EISOD document – document which was created directly in EISOD

Non-EISOD document – document which was created directly in inFOX

Package – "envelope" in which documents are packaged (important for allocating a training to employee)

| in <b>FOX</b>   | =      |                    |          |              |            |                             |                             | a (b)    | Release | e notes 🏾 🤊 Eisod | l sync 🛛 💥 Lar | nguage | 💄 blukesova (       | @ Pardubice  | (D Group 1) |
|-----------------|--------|--------------------|----------|--------------|------------|-----------------------------|-----------------------------|----------|---------|-------------------|----------------|--------|---------------------|--------------|-------------|
|                 | Organi | ization > Employee | S        |              |            |                             |                             |          |         |                   |                |        | Dashboard > InFox > | Organization | > Employees |
| My card         |        |                    |          |              |            |                             |                             | Employee |         |                   |                |        | Trainings           |              |             |
| ) Organization  | FX ID  | Name               | Surname  | Shift        | Employer   | Placement                   | Placement                   | group    |         | Cost center       | User activ     | е      | completed           | Cubes        | Actions     |
| Employees       |        | Name               | Surname  | ALL 🗸        | ALL 🗸      |                             |                             | ALL      | ~       |                   | Enabled        | ~      |                     |              | Q X         |
| Grg. structure  |        | Namo               | Surnama  | ednosmenny 8 | FOXCONN CZ | Training and<br>Development | Training and<br>development | IL       |         | СС                | Enabled        |        | 66.7%               | N/A          | ۲           |
| Documents <     | ID     | Name               | Surname  | ₹RPD         | S.r.O.     | Specialist                  | specialist                  |          |         |                   |                |        |                     |              |             |
| Trainings <     |        |                    |          |              |            |                             |                             |          |         |                   |                |        | Items               | 1 - 1 of 1 2 | 0           |
| Reports <       |        | Horovo             | u can se | oo wha       | t norco    | ntago                       | of docu                     | imonto   |         | llocate           | nd in          |        |                     |              | 1           |
|                 |        | · · · · ·          |          |              |            | -                           |                             |          | s a     | πουαιά            |                |        |                     |              |             |
| Other Modules < |        | inFOX t            | he giver | 1 emplo      | byee ha    | is beel                     | n traine                    | d in.    |         |                   |                |        |                     |              |             |
|                 |        |                    |          |              |            |                             |                             |          |         |                   |                |        |                     |              |             |
|                 |        |                    |          |              |            |                             |                             |          |         |                   |                | Cl     | ick to s            | ee t         | he          |
|                 |        |                    |          |              |            |                             |                             |          |         |                   |                |        |                     |              |             |
|                 |        |                    |          |              |            |                             |                             |          |         |                   |                |        | nployee             | 53           |             |
|                 |        |                    |          |              |            |                             |                             |          |         |                   |                | de     | etails.             |              |             |
|                 |        |                    |          |              |            |                             |                             |          |         |                   |                |        |                     |              |             |

**Organization > Employees** – a list of all subordinates and details about them. You can search among employees using ID, name, surname, shift, cost center, or placement.

~

| Organization       Name       Revision       Source       Status       Repeats       Validity       LMS       Updated         Documents       Image: Comparization (Documents)       Image: Comparization (Documents)                                                                                                    | ouci @ Pardubice (D Group 1 |
|----------------------------------------------------------------------------------------------------|-----------------------------|
| Organization       ID       Name       Revision       Source       Status       Repeats       Validity       LMs       Updated         Documents       Image: Comparization       Image: Comparization                                                                                                    | d > InFox > Documents > Li  |
| ID       Name       Revision       Source       Status       Repeats       Validity       LMS       Updated         ID       ID       I                                                                                                    |                             |
| Documents       Image: Sarot       ZMHI-4566 - (P53_P54) HP 800 G6 SFF 5 op-4       9       EISOD       Active       Single use       Unlimited       No       18.03.2021         Packages        Sarot       ZMHI-4563 - (P53_P54) HP 800 G6 SFF 6 op-4       9       EISOD       Active       Single use       Unlimited       No       18.03.2021         Packages        Sarot       ZMHI-4563 - (P53_P54) HP 800 G6 SFF 6 op-4       9       EISOD       Active       Single use       Unlimited       No       18.03.2021         Trainings       Sarot       ZMHI-4563 - (P53_P54) HP 800 G6 SFF 6 op-4       9       EISOD       Active       Single use       Unlimited       No       18.03.2021         Sarot       ZMHI-4563 - (P53_P54) HP 800 G6 SFF 6 op-4       9       EISOD       Active       Single use       Unlimited       No       18.03.2021         Sarot       ZMHI-4563 - (P53_P54) HP 800 G6 SFF 5 op-1       6       EISOD       Active       Single use       Unlimited       No       18.03.2021                                                                                                    | <ul> <li>Actions</li> </ul> |
| Image: Stroth Stroth | Q×                          |
| Packages       58707       ZMHI-4572 - (P53_P54) HP solution       9       EISOD       Active       Single use       Unlimited       No       18.03.2021         Composition of packages       58700       ZMHI-4563 - (P53_P54) HP solution       6       EISOD       Active       Single use       Unlimited       No       18.03.2021         Composition of packages       58705       ZMHI-4563 - (P53_P54) HP solution       6       EISOD       Active       Single use       Unlimited       No       18.03.2021                                                                                                    | ۲                           |
| Trainings         58700         ZMHI-4563 - (P53_P54) HP<br>800 G6 SFF 5 op-1         6         EISOD         Active         Single use         Unlimited         No         18.03.2021           58705         ZMHI-4569 - (P53_P54) HP<br>58705         6         EISOD         Active         Single use         Unlimited         No         18.03.2021                                                                                                    | ۲                           |
|                                                                                                    | ۲                           |
|                                                                                                    | ۲                           |
| Other Modules         ZMHI-4686 - (P55-P56-H55-<br>156) HP 800 G6 TWR - Z1<br>G6 TWR assy 6op-4         4         EISOD         Active         Single use         Unlimited         No         18.03.2021                                                                                                    | ۲                           |
| S8917         ZMHI-4683 - (P55-P56-H55-<br>H56) HP 800 G6 TWR - Z1<br>G6 TWR assy 6op-1         5         EISOD         Active         Single use         Unlimited         No         18.03.2021                                                                                                    | ۲                           |
| S8930       ZMHI-4678 - (P55-P56-H55-<br>H56) HP 800 G6 TWR - Z1<br>G6 TWR assy 5op-1       5       EISOD       Active       Single use       Unlimited       No       18.03.2021                                                                                                    | ۲                           |
| S8931         ZMHI-4681 - (P55-P56-H55-<br>H56) HP 800 G6 TWR - Z1<br>G6 TWR assy 5op-4         4         EISOD         Active         Single use         Unlimited         No         18.03.2021                                                                                                    | ۲                           |
| 56060         ZMSCI-4337_743503-<br>001_HVC_kitting         1         EISOD         Active         Single use         Unlimited         No         18.03.2021                                                                                                    | ۲                           |
| 48164ZMHRI-3911 Reporting of<br>unfunctional cables2EISODActiveSingle useUnlimitedNo18.03.2021                                                                                                    | ۲                           |

In **Documents > List**, you can find a list of all documents that are available in inFOX to be allocated for training. You can search documents by their name or by whether they are EISOD or NON-EISOD documents, for example. By clicking on the "eye icon", you can see further details about the document.

| inFOX                                                                                                    | =               |                             |                   |                   | Release notes | ී Eisod sync 🛛 💥 Language | 🛓 blukesova @ Pardubice         | (D Group 1)  |
|----------------------------------------------------------------------------------------------------|-----------------|-----------------------------|-------------------|-------------------|---------------|---------------------------|---------------------------------|--------------|
|                                                                                                    | Packages > List |                             |                   |                   |               | II Dash                   | board > InFox > Documents > Pac | kages > List |
| A My card                                                                                                    |                 | Allocated packages          |                   |                   |               |                           |                                 | -            |
| Organization <                                                                                                    |                 | inocator packagos           |                   |                   |               |                           |                                 |              |
| Documents                                                                                                    | ld              | Name                        | Created           | Creator           | Updated       | Updated by                | Туре                            | Actions      |
| ━<br>■ List                                                                                                    |                 |                             |                   |                   |               |                           | ~                               | Q×           |
| Packages                                                                                                    | 2               | PD/MODEL/WS/Z840/H32/10P    | 27.07.2016        | vbabka            | 22.11.2016    | vbabka                    | Standard Package                | ۲ 🔊          |
| III List                                                                                                    | 3               | PD/MODEL/WS/Z640/H31/1OP    | 27.07.2016        | vbabka            | 22.11.2016    | vbabka                    | Standard Package                | ۲ 💿          |
| Add                                                                                                    | 4               | PD/MODEL/WS/Z440/H30H39/1OP | 27.07.2016        | vbabka            | 10.08.2021    | blukesova                 | Standard Package                | ۰ 🖍          |
| List of allocated                                                                                                    | 7               | PD/MODEL/WS/Z240/H36/1OP    | 27.07.2016        | vbabka            | 22.11.2016    | vbabka                    | Standard Package                | ۲ 💿          |
| <ul> <li>Allocate</li> <li>Commence of another set of another set of anot</li></ul> | 8               | PD/MODEL/WS/Z240/H37H38/10P | 27.07.2016        | vbabka            | 06.04.2018    | rmotycka                  | Standard Package                | ۲ 🕲          |
| Groups of packages <                                                                                                    | 44              | PD/GI/WS/Assembly Operator  | 28.07.2016        | Iprochazka        | 23.07.2018    | rmotycka                  | Standard Package                | ۲ 🕙          |
| 🗹 Trainings 🛛 🔇 <                                                                                                    | 45              | PD/GI/WS/Group Leader       | 28.07.2016        | Iprochazka        | 24.01.2020    | jzich2                    | Standard Package                | ۲            |
| 🛗 Reports 🛛 <                                                                                                    | 46              | PD/GI/WS/IVI Operator       | 28.07.2016        | Iprochazka        | 15.10.2018    | jzich2                    | Standard Package                | ۲ 🕲          |
|                                                                                                    | 47              | PD/GI/WS/Kitting Operator   | 28.07.2016        | Iprochazka        | 21.05.2018    | rmotycka                  | Standard Package                | ۲            |
| Other Modules <                                                                                                    | 49              | PD/GI/WS/Pre-test Operator  | 30.09.2016        | Iprochazka        | 28.05.2018    | jzich2                    | Standard Package                | ۲            |
|                                                                                                    |                 | 🔶 Pr                        | evious 1 2 3 4 56 | 111 188 221 Next→ |               |                           | Items 1 - 10 of 2208 1          | 0 🗸 🖲        |

In **Packages**> List, you can find a list of all available packages. You can search among packages by searching the name, for example. By clicking on the eye icon, you can view which documents are included in the given package. For packages created by you, you can click on the pen icon and update the list of documents.

Copyright © 2013-2021 Foxconn Technology - Systems Engineering RVCSystemsEngineering@foxconn.cz

| in <b>FÖX</b>        | =              |                                       | A Release note                     | es 'D Eisod sync | 💥 Language   | 🔮 Vedouci @ Pr        | Pardubice (D Group 1) |
|----------------------|----------------|---------------------------------------|------------------------------------|------------------|--------------|-----------------------|-----------------------|
|                      | Packages > A   | Add                                   |                                    |                  | II Dashboard | d > InFox > Documents | nts > Packages > Add  |
| My card              | -              |                                       |                                    |                  |              |                       |                       |
| Organization <       |                | +                                     |                                    |                  |              |                       |                       |
| Documents ~          |                | Name *                                |                                    |                  |              |                       |                       |
| ━<br>■ List          |                | Documents *                           | Select Some Options                |                  |              |                       |                       |
| Packages v           |                | Attachments:                          | Choose Files No file chosen        |                  |              |                       |                       |
| 📕 List               |                |                                       |                                    |                  |              |                       |                       |
| Add                  |                | · · · · · · · · · · · · · · · · · · · | Save                               |                  |              |                       |                       |
| List of allocated    |                |                                       |                                    |                  |              |                       |                       |
| Allocate             |                |                                       |                                    |                  |              |                       |                       |
| Groups of packages < |                |                                       |                                    |                  |              |                       |                       |
| ☑ Trainings <        |                |                                       |                                    |                  |              |                       |                       |
| 🛗 Reports 🛛 <        |                |                                       |                                    |                  |              |                       |                       |
|                      | In <b>Pacl</b> | kages > Add, you                      | can create packages to add trainir | ng of y          | our suk      | Sordina               | ates.                 |
| Other Modules <      |                | • - · · ·                             | s name. Then, select documents t   | •                |              |                       |                       |

contain (you can search among available documents by name, for example). After that, click Save to create the package.

|  |  | - | п |  |
|--|--|---|---|--|

A My card

Organization

Dashboard > InFox > Documents > Packages > List of allocated

| C-Allocate package |
|--------------------|
|--------------------|

Packages > List of allocated

| Documents v                                                          | Allocated to | Placement ID | Placement name                            | Cost center | Terminated | FX ID | Employee name | Shift  | Package ID | Package name                                        | Training<br>completion | Actions |
|----------------------------------------------------------------------|--------------|--------------|-------------------------------------------|-------------|------------|-------|---------------|--------|------------|-----------------------------------------------------|------------------------|---------|
| 📰 List                                                               | All 🗸        |              |                                           |             | All 🗸      |       |               |        |            |                                                     |                        | Q×      |
| <ul> <li>Packages </li> <li>List</li> <li>Add</li> </ul>             | placement    | 3891         | Training and<br>development<br>specialist | DCH604      | No         |       |               | JSRRPD | 2298       | Mandatory Trainings<br>- ALL/Cyber security         | 0%                     | ۲       |
| <ul> <li>Add</li> <li>List of allocated</li> <li>Allocate</li> </ul> | placement    | 3891         | Training and<br>development<br>specialist | DCH604      | No         | ID    | Name and      | JSRRPD | 2843       | Mandatory Trainings<br>- Pracovní řád_EL            | 0%                     | ۲       |
| Groups of packages <                                                 | placement    | 3891         | Training and<br>development<br>specialist | DCH604      | No         |       | Surname       | JSRRPD | 3058       | Mandatory Trainings<br>- GDPR                       | 0%                     | ۲       |
| Reports < Other Modules                                              | employee     | 3891         | Training and<br>development<br>specialist | DCH604      | No         |       |               | JSRRPD | 3224       | Seznámení<br>správného postupu<br>vstupního školení | 100%                   | - ک     |
|                                                                      |              |              |                                           |             |            |       |               |        |            |                                                     | Items 1 - 4 of 4 1     | 0 🗸 🕘   |

Other Modules

In **Packages ) List of allocated**, you can find which packages have been allocated to which subordinates. In the Training completion column, you can see the percentage of completion of the given package by the given employee.

Version 2 23 10 TRACY 📊 262.8 ms 🖷 45 calls 🚍 71.0 ms/35 🖷 🔔 🏟 Infox:Document:Package:list 📕 en (25 errors) 😇 1.31 MB 👁 dumps

| ℹ⊓₣℃Ӿ                   |                                                         | 🗟 Release notes 🛛 Disod sync 🛛 💥 Language 🤳 blukesova @ Pardubice (D Group 1                                        |
|-------------------------|---------------------------------------------------------|----------------------------------------------------------------------------------------------------|
|                         | Packages > Allocate                                     | III Dashboard > InFox > Documents > Packages > Allocate                                                             |
| My card<br>Organization | Warning     Do not forget to assign mandatory packages. |                                                                                                    |
| Documents               |                                                         |                                                                                                    |
| List                    | Available packages                                      | Select placement                                                                                                    |
| Packages 🔨              | Select 1 or more documents *                            | Press enter to search                                                                                               |
| ☷ List<br>Ə Add         | Select Some Options                                     | A Permanent staff                                                                                                   |
| List of allocated       | Save Cancel                                             | Vice-president, Director     I     HR Director     I     Option for                                                 |
| Allocate                |                                                         | HR Project Coordinator L<br>HR BP Manager L<br>Searching                                                            |
| Groups of packages      | In Packages > Allocate, you can allocate                | Compensation and Benefits Manager L                                                                                 |
|                         | packages to employees. In the left side of              | <ul> <li>Training and development manager</li> <li>Barbora Lukešová (59481 DCH604)</li> </ul>                       |
| Reports                 | the page, select the package you want to                | Allocation of                                                                                                    |
| r Modules               | allocate (selecting by the package name).               | 🖶 🔲 🖿 GS Specialist 🔳                                                                                               |
| Other Modules           | In the right side of the page, you need to              |                                                                                                    |
|                         | select who you want to allocate the                     | Name (58462/DCH605)                                                                                                 |
|                         |                                                         | 🛨 🖿 HR IS Manager 1.                                                                                                |
|                         | package to (you can allocate packages to                | Payroll and Admin Manager ■.     Becruitment Manager ■.                                                             |
|                         | employees or placement). Depending on                   | Allocation of package                                                                                               |
|                         | who you want to allocate the package to,                | - Neprirazeni zamestnanci II.                                                                                       |
|                         | you can select by employee ID, employee                 | E Supply Chain Manager (SCM002) L<br>Deperations Director L                                                         |
|                         | name, or job name (placement). Once you                 | Er- ■ Cost Manager I.<br>Fr- ■ Business Administration Manager I.                                                   |
|                         | select the package and the employee(s),                 | 🖿 Assistant I.                                                                                                    |
|                         | click Save to allocate.                                 | Business Management Director                                                                                        |
|                         |                                                         | TRACY 📊 221.7 ms 🐵 14 calls 🛢 17.8 ms / 5 🛔 📥 🏟 Infox:Document:Package:allocation 📕 en (3 errors) 🗃 1.31 MB 👁 dumps |

٩

0

Ē

Ê

TRACY 📊 221.7 ms 💿 14 calls 📄 17.8 ms/5 🌸 🚢 🌖 Infox:Document:Package:allocation 📕 en (3 errors) 🥃 1.31 MB 👁 dumps 🛪

| in <b>FOX</b>         | =                |                  |          |             |                | Release notes                          | ා Eisod sync 🛛 💥 Language | je 🤰 Vedouci @ Pardubice | e (D Group 1)   |
|-----------------------|------------------|------------------|----------|-------------|----------------|----------------------------------------|---------------------------|--------------------------|-----------------|
|                       | Trainings > List |                  |          |             |                |                                        |                           | Dashboard > InFox > Tra  | rainings > List |
| Ay card               | Employee ID      | Employee name    | Shift    | Cost center | Employee group | Placement name                         | Document name             | Document revision        | Actions         |
| Organization <        |                  | Name and Surname |          |             | ~              |                                        |                           |                          | QX              |
| Documents <           |                  |                  | PLPRD08H | DCH604      | IL             | Training and development specialist    | ZGOO-0489 att. 4 - P 🛛    | 2                        | ۶               |
| ✓ Trainings ✓         | ID               | Name<br>and      | PLPRD08H | DCH604      | IL             | Training and development<br>specialist | ZGOO-0515-att.6 - Cy ⊗    | 3                        | *               |
| List                  |                  | Surname          | PLPRD08H | DCH604      | IL             | Training and development specialist    | ZGOO-0489 - Procedur V    | 5                        |                 |
| ා History             | / /              |                  |          |             |                |                                        |                           | Items 1 - 3 of 3 2       | 20 🗸 🕑          |
| D History of rejected |                  |                  |          |             |                |                                        |                           |                          |                 |

er Modules

Other Modules

Reports

In *Trainings > List,* you can view allocated trainings. Click on the hat icon at the and of the row to train the given team member in the given document (for more details see slide 18).

| in <b>FÖX</b>                                                                                                    | ≡                   |                  |        |             |                   |                           |            |            |                | 🗟 Relea       | se notes 🛛 🤊 E | isod sync 🛛 💥 Lan                     | guage 🙎 blu | kesova @ Pardub  | bice (D Group 1 |
|----------------------------------------------------------------------------------------------------|---------------------|------------------|--------|-------------|-------------------|---------------------------|------------|------------|----------------|---------------|----------------|---------------------------------------|-------------|------------------|-----------------|
|                                                                                                    | Trainings > History |                  |        |             |                   |                           |            |            |                |               |                |                                       |             |                  |                 |
| My card Organization <                                                                                                  | FX ID               | Employee<br>name | Shift  | Cost center | Placement<br>name | Document<br>name          | Revision   | Date       | • Trainer name | Next training | Escalation     | Terminated                            | Status      | Туре             | Actions         |
| U U                                                                                                    |                     | Name             |        |             |                   |                           |            |            |                |               |                | · · · · · · · · · · · · · · · · · · · | ~           |                  | Y Q X           |
| <ul> <li>Documents </li> <li>Trainings </li> <li>List</li> <li>List of refreshed</li> <li>Allocate refreshed</li> </ul> |                     |                  | JSRRPD |             | GS Specialist     | ZGOO-0515-att.2<br>- Pr ⊌ | 2          | 25.05.2020 | system         |               |                | No                                    | Complete    | Standard         | ×               |
|                                                                                                    |                     |                  | JSRRPD |             | GS Specialist     | ZGOO-0515-att.4<br>- No ≫ | 2          | 25.05.2020 | system         |               |                | No                                    | Complete    | Standard         | ×               |
|                                                                                                    |                     |                  | JSRRPD |             | GS Specialist     | ZGOO-0515-att.6<br>- Cy ≽ | 2          | 25.05.2020 | system         | 25.05.2020    | 25.05.2020     | No                                    | Complete    | Standard         | ×               |
| List of allocated                                                                                                    |                     |                  | JSRRPD |             | GS Specialist     | ZGOO-0489 -<br>Procedur ≽ | 4          | 08.01.2020 | system         | 08.01.2021    | 08.01.2021     | No                                    | Complete    | Standard         | ×               |
| History<br>History of rejected                                                                                          |                     | Name             | JSRRPD |             | GS Specialist     | ALL/Eticky kodex<br>≽     | 2          | 16.10.2019 | system         |               | 16.09.2020     | $^{N_0}$                              | Complete    | Standard         | ×               |
| Reports <                                                                                                    | ID                  | and<br>surname   | JSRRPD | СС          | GS Specialist     | ZMOO-0126 -<br>Eticky k ≽ | 3          | 16.10.2019 | system         |               |                | see the                               |             | Standard         | ×               |
| or Modules                                                                                                    |                     |                  | JSRRPD |             | GS Specialist     | ALL/Asertivita ≽          | 1          | 18.02.2019 | system         | trai          | ning           | record                                | :omplete    | Standard         |                 |
| Other Modules <                                                                                                    |                     |                  | JSRRPD |             | GS Specialist     | ALL/Cyber<br>security ≽   | 1          | 21.01.2019 | system         | 21.01.2020    | 22.12.2019     | No                                    | Complete    | Standard         | ×               |
|                                                                                                    |                     |                  | JSRRPD |             | GS Specialist     | ZGOO-0515-att.6<br>- Cy ≫ | 3          | 21.01.2019 | system         | 21.01.2020    | 21.01.2020     | No                                    | Complete    | Standard         | ×               |
|                                                                                                    |                     |                  | JSRRPD |             | GS Specialist     | ALL/Eticky kodex          | 2          | 24.10.2018 | system         | 24.10.2019    | 24.09.2019     | No                                    | Complete    | Standard         | ×               |
|                                                                                                    |                     |                  |        |             |                   | 🗲 Previo                  | us 1 2 3 4 | 4 Next 🔿   |                |               |                |                                       | Ite         | ems 11 - 20 of 3 | 2 10 🗸 🕢        |

In **Trainings >** History, you can see a history of your employees' trainings. Click on the icon to see the training record, which represents a proof of training. If the training record is not available, there is a proof of training from myFOX (i.e. the employee has completed e-learning that corresponds to the given document. Transfer of e-learning completions is done once a month for the previous month).

inFOX Training for a position – functional trainings

Internal and customer audits require that each employee should be trained in all guidelines, procedures and other trainings (documents) in the current versions that apply to their departments, teams or that are directly related to the performance of the job position.

According to the Labor Code, § 228, the responsibility for training subordinates lies with their leaders.

However, the training itself and the related administration can be delegated to another person (for example the so-called Department Mentor), who will be in charge of training the employees in the above cases in the team or department and will also perform the necessary system administration.

inFOX can be used to record these trainings.

| in <b>FÖX</b>                                            | =            |     |              |                             | Release notes | ා Eisod sync | 💥 Language | 💄 Vedouci @ F    | Pardubice (D Group 1 |
|----------------------------------------------------------|--------------|-----|--------------|-----------------------------|---------------|--------------|------------|------------------|----------------------|
|                                                          | Packages > / | Add |              |                             |               |              | Dashboard  | > InFox > Docume | nts > Packages > Ad  |
| (2) My card                                              | Ŭ            | +   |              |                             |               |              |            |                  |                      |
| Organization                                             | <            |     |              |                             |               |              |            |                  |                      |
| Documents                                                | × .          |     | Name *       |                             |               |              |            |                  |                      |
| 📰 List                                                   |              |     | Documents *  | Select Some Options         |               |              |            |                  |                      |
| Packages List                                            | ~            |     | Attachments: | Choose Files No file chosen |               |              |            |                  |                      |
| Add     List of allocated                                |              |     |              | Save                        |               |              |            |                  |                      |
| <ul> <li>Allocate</li> <li>Groups of packages</li> </ul> | <            |     |              |                             |               |              |            |                  |                      |
| Trainings                                                | × .          |     |              |                             |               |              |            |                  |                      |
| 🛗 Reports                                                | <            |     |              |                             |               |              |            |                  |                      |
|                                                          |              |     |              | · · ·                       |               |              |            |                  |                      |

Other Modules

In **Packages > Add,** you can create new packages. For that, use the Documents tab and the Packages subtab where you can click Add. If the package has been created already, you have completed this part.

| in <b>FÖX</b>  | ≡            |       |         |                                          | Release notes | Cisod sync | 💥 Language | 2 Vedouci     | @ Pardubice (D 0  | Group 1 |
|----------------|--------------|-------|---------|------------------------------------------|---------------|------------|------------|---------------|-------------------|---------|
|                | Packages > A | Add   |         |                                          |               |            | Dashboard  | > InFox > Doc | uments > Packages | es > Ad |
| My card        |              |       |         |                                          |               |            |            |               | _                 |         |
| Organization < |              | -     |         |                                          |               |            |            |               | _                 |         |
| Documents ~    |              |       | Name *  | department/TM/exapmle of training matrix |               |            |            |               |                   |         |
| 📕 List         |              | Docu  | ments * | ZGOO-8013 BOZP & PO na pracovisti ×      |               |            |            |               |                   |         |
| Packages ~     |              | Attac | hments: | Choose Files No file chosen              |               |            |            |               |                   |         |
| III List       |              |       |         |                                          |               |            |            |               |                   |         |
| Add            |              |       |         | Save                                     |               |            |            |               |                   |         |

In *Packages* > *Add,* you can create new packages. It is important to name a new package correctly so as to indicate who it is intended for. The recommended naming convention is: 'name of the department (e.g. abbreviation)'/'TM' (=training matrix)/'position' (This naming convention recommendation applies to the creation of specific packages containing functional training for individual positions).

After that, you need to add the relevant documents to the package. To select documents, enter the document name and press "Enter" on the keyboard. Select the document you want to add and click on it. In case of multiple documents in the package, you can repeat this process. Once everything is ready, click Save to create the package.

List of allocated

Allocate
 Groups of packages

Trainings

🛗 Reports

Other Modules

| in <b>FOX</b>                                           |                                                         | 🗟 Release notes 🛛 Eisod sync 🛛 💥 Language 🛛 🖉 Vedouci @ F                            | Pardubice (D Group 1) |
|---------------------------------------------------------|---------------------------------------------------------|--------------------------------------------------------------------------------------|-----------------------|
|                                                         | Packages > Allocate                                     | ■ Dashboard > InFox > Documents                                                      | > Packages > Allocate |
| My card<br>Organization <                               | Warning     Do not forget to assign mandatory packages. |                                                                                      |                       |
| Documents ~                                             | Available packages                                      | Select placement                                                                     |                       |
| ■ List<br>■ Packages ✓                                  | Select 1 or more documents *                            | Press enter to search                                                                |                       |
| <ul> <li>List</li> <li>Add</li> </ul>                   | department/TM/example of training matrix                | <ul> <li></li></ul>                                                                  |                       |
| <ul> <li>List of allocated</li> <li>Allocate</li> </ul> | Sare Gallee                                             | HR Director I.                                                                       |                       |
| ■ Groups of packages <                                  |                                                         | <ul> <li>Training and development specialist</li> <li>Name and surname of</li> </ul> |                       |
| Trainings <                                             |                                                         | employee                                                                             |                       |

In **Packages** Add you can allocate packages to employees or positions. Select a package and then select who you want to allocate it to. If you are allocating a package to an employee, click on the square by the blue figure and click Save to confirm. If you are allocating a package to a position, click on the square by the given position and click Save to confirm.

For the training matrix (or competency plan), we recommend that you allocate a package to positions. This way, you make sure that when a new employee starts, they will be automatically allocated this package. If you allocate a package to an employee and you get a new employee in the team, you will need to allocate the package manually.

🗰 Reports

| in <b>FÖX</b>                                                     | ≡              |     |              |        |             |                | B Release notes                     | s 🤊 Eisod sync 🛛 💥 Langı | uage 🤰 blukesova @ Pardu | ubice (D Group 1)  |
|-------------------------------------------------------------------|----------------|-----|--------------|--------|-------------|----------------|-------------------------------------|--------------------------|--------------------------|--------------------|
|                                                                   | Trainings > Li | ist |              |        |             |                |                                     |                          | Dashboard > InFox        | > Trainings > List |
| My card                                                           | Employee ID    | E   | mployee name | Shift  | Cost center | Employee group | Placement name                      | Document name            | Document revision        | Actions            |
| Organization <                                                    |                |     | Name and Su  |        |             |                | •                                   |                          |                          | Q <b>x</b>         |
| Documents <                                                       |                |     |              | JSRRPD |             | IL             | Training and development specialist | ZGOO-0515-att.6 - Cy ≽   | 3                        | ۶                  |
| 2 Trainings 🗸 🗸                                                   |                | N   | Jame and     | JSRRPD |             | IL             | Training and development specialist | ZGOO-0489 att. 11 - 🛛    | 1                        | R                  |
| List List of refreshed                                            | ID             |     | Surname      | JSRRPD | СС          | IL             | Training and development specialist | ZGOO-0489 att. 14 - 🛛    | 1                        | 2                  |
| <ul> <li>Allocate refreshed</li> <li>List of allocated</li> </ul> |                |     |              |        |             |                |                                     |                          | Items 1 - 3 of           | f 3 20 🗸 🕑         |
| <ul><li>D History</li><li>D History of rejected</li></ul>         |                |     |              |        |             |                |                                     |                          |                          |                    |
|                                                                   |                |     |              |        |             |                |                                     |                          |                          |                    |

ther Modules

🛱 Reports

Other Modules

In **Trainings >** List, find a team member or document and click on the hat icon at the end of the row. This step creates training record. Before creating an training record, you need to have Signosign2 installed on your computer. This software is used to create training records. The software is installed by the IT department (it is free of charged).

| inFOX                                                      | Ξ                                                        | 🗟 Release notes 🛭 Eisod sync 🛛 💥 Language 🛛 🙎 blukesova @ Pardubice (D Group 1)                                                                                                    |  |  |  |  |  |
|------------------------------------------------------------|----------------------------------------------------------|----------------------------------------------------------------------------------------------------|--|--|--|--|--|
| InFox menu                                                 | Trainings > Sign your training                           | Dashboard > InFox > Trainings > Sign your training                                                                                                    |  |  |  |  |  |
| Ø My card                                                  | A Warning                                                |                                                                                                    |  |  |  |  |  |
| Organization <                                             | You can select maximum of 25 employees for one training. | In Trainings Sign your training (follows after clicking on the hat icon from                                                                                                    |  |  |  |  |  |
| Documents <                                                |                                                          | previous slide) is where the training record is created. First, you need to find                                                                                                    |  |  |  |  |  |
| 🖌 Trainings 🛛 🗸                                            | Sign your training                                       | the employee to train. You can use a single training record to train multiple                                                                                                    |  |  |  |  |  |
| <ul> <li>List</li> <li>List of refreshed</li> </ul>        | Multiple employee import                                 | ubordinates for the same document at once. Select the employee (by ID, ame or surname) and the document (by the name of the document) to train.                                                                                                    |  |  |  |  |  |
| <ul> <li>Allocate refreshed</li> </ul>                     | Divide employees by ;                                    |                                                                                                    |  |  |  |  |  |
| <ul> <li>E List of allocated</li> <li>つ History</li> </ul> | Trained employee(s)                                      |                                                                                                    |  |  |  |  |  |
| D History of rejected                                      | Vašinová Markéta (56348) 🗙                               |                                                                                                    |  |  |  |  |  |
| 🛗 Reports 🛛 🔍 🕹                                            | Trained document(s)                                      |                                                                                                    |  |  |  |  |  |
| Other Modules                                              | ZGOO-0515-att.6 - Cyber security_CZ - Revision: 3 ×      |                                                                                                    |  |  |  |  |  |
| 🚆 Other Modules 🛛 🗸                                        | Date and time of training                                | 2021-11-03 16:10:03                                                                                                    |  |  |  |  |  |
|                                                            | Training type                                            | Trainer                                                                                                    |  |  |  |  |  |
|                                                            | Translator                                               |                                                                                                    |  |  |  |  |  |
|                                                            | Notes                                                    |                                                                                                    |  |  |  |  |  |
|                                                            | Train stands                                             |                                                                                                    |  |  |  |  |  |
|                                                            |                                                          | Cancel Train                                                                                                    |  |  |  |  |  |
|                                                            | and surname. When you                                    | d, select "Responsible person" and in the <b>Trainer name</b> field, enter the trainer name<br>a select "Trainer", you will be listed directly on the attendance list as a trainer. Once<br>ed out, click Train. The training record is generated for you to sign using the Signpad. |  |  |  |  |  |

| in <b>FÖX</b>     | =                                                                |                                                | 🕜 Release notes                                                                                                    | ອ Eisod sync | 💥 Language | blukesova @ Pardubice (D Group |
|-------------------|------------------------------------------------------------------|------------------------------------------------|----------------------------------------------------------------------------------------------------|--------------|------------|--------------------------------|
|                   |                                                                  |                                                |                                                                                                    |              |            |                                |
| My card           | Employee(s) trained.                                             |                                                |                                                                                                    |              |            |                                |
| Organization <    |                                                                  |                                                |                                                                                                    |              |            |                                |
| Documents <       |                                                                  | Your file download should begin automatically. | If not olick at link ballow                                                                                                    |              |            |                                |
| 🗹 Trainings 🛛 🗸 🗸 |                                                                  | Download document to s                         |                                                                                                    |              |            |                                |
| ∰ Reports <       |                                                                  |                                                |                                                                                                    |              |            |                                |
|                   |                                                                  |                                                |                                                                                                    |              |            |                                |
| Conter Modules <  | If you create an wrong att<br>distribution e-mail group.         | endance list that you want to d                | elete, request it fro                                                                                                    | m the .      | PCE el     | earning                        |
|                   | You can open the training in the <b>Trainings</b> > <b>Histo</b> | g record by clicking on the generation.        | erated file in the bo                                                                                                    | ttom le      | ft part c  | of the screen or               |
|                   | Copyright © 2013-2021 Foxconn Technology - Systems Engineering I | RVCSystemsEngineering@foxconn.cz               | TRACY         № 95.9 ms         ● 12 calls         ● 0.3 ms/2         ♣           previous         № 416.0 ms         ● 43 calls         ● 275.9 ms/26 |              |            |                                |

 $\wedge$ 

| oxconn | Tréninkový záznam | / Training |
|--------|-------------------|------------|
| oxconn | Treninkovy zaznam | / Training |

Record

TR333946

| ID | Ĉislo a název instrukci / Number and name of instructions | Revize / Revision | Čas tréninku<br>Training tim |
|----|-----------------------------------------------------------|-------------------|------------------------------|
|    |                                                           |                   | 15 min                       |
|    | Documents/traininigs, which we                            | re trained        |                              |
|    |                                                           |                   |                              |

Niże uvedeni zamestnanci potvrzuji svým podpisem, že se zúčastnili školení v celé délce trvání, porozumeli školeni a nemaji žádných výhrad. Zamestnanci svým podpisem stvrzují, že jejich znalosti získané školením byly overeny a to bud pisemnou nebo ústní formou The employees listed below hereby confirm by their own signature that they have taken part in training for the whole period of its duration, they have understood it and have no objections. Employees confirm by their signatures, that the knowledge they obtained was verified either in written or oral form

| ID                           | Jméno a příjmení<br>Name & surname | Osobní č.<br>Personal no. | Umístění<br>Placement | Nákladové středisko<br>Cost center | Podpis<br>Signature |  |
|------------------------------|------------------------------------|---------------------------|-----------------------|------------------------------------|---------------------|--|
|                              |                                    | Emloyee                   | details               |                                    |                     |  |
| Lekt                         | or / Trainer                       |                           | Podpis /              | Signature                          |                     |  |
| Ved                          | ouci                               |                           |                       | Trainer signature                  |                     |  |
| V Pardubicích / In Pardubice |                                    |                           |                       |                                    | iie                 |  |

documents. In the bottom half, you can see a list of trained employees including the signatures. To allow employees to sign the training record, first connect the Signpad to the PC, click on the signature area, and allow the employee to sign their name and click on the check symbol. After that, confirm the employee's signature.

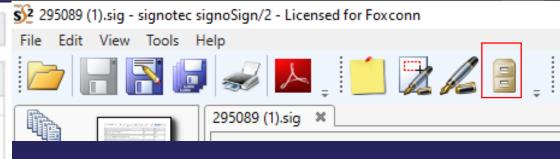

Once all attendees (including you as the trainer) sign the training record, you need to click on the archive button in the top right corner (see the red square in the screenshot above). By doing this, you save the training record and the training is complete.

🖉 SIG1 - Signature capture

Window for biometrical signature. After signing, the "Input checked and accepted" option will be activated, the use of which will transfer the signature to the attendance list.

| Retry  |
|--------|
|        |
| Skip   |
|        |
| Cancel |
|        |
|        |
|        |
|        |

х

Input checked and accepted

myFOX Position training – general trainings

## For information how can you confirm training look at the detail below (in myFox click on "OPEN OBSERVATION").

| 俞 | Vzdělávání 🗸    |                                                                                               |                                                              | Q Search for                  | actions or people 📀 💮 Tomáš Marný    |
|---|-----------------|-----------------------------------------------------------------------------------------------|--------------------------------------------------------------|-------------------------------|--------------------------------------|
|   | Moje Vzdělávání | í My Team                                                                                     |                                                              |                               |                                      |
|   |                 | Assignments<br>Course name or ID Select All<br>Inding approval requests                       | Sort By Date   Priority ⊽ Filter<br>✓ All Assignment Types ▼ | My Curricula ~<br>Overdue (8) |                                      |
|   |                 | REQUIRED<br>Introduction with Job Do<br>for Anna jsem Fialová<br>OTHER JD_OTH2 rev.1 6/1/2020 | OPEN OBSERVATION>                                            | Learning History<br>View All  | Links<br>My QuickGuides<br>Approvals |

Then insert important information, you can add special Notes (for example detail of trainings, which were trained), save it and record completion of training. After this step you can find training record in learning history in myFox.

| asks                                                                        | Completion Status                      | Duration (hh:mr              | n:ss)                             |
|-----------------------------------------------------------------------------|----------------------------------------|------------------------------|-----------------------------------|
| 1 Job Describtion in myFOX                                                  | ×                                      | 04:00:00                     |                                   |
| Overall                                                                     |                                        |                              |                                   |
| nter any overall notes for the observatio                                   | n below. Then indicate the overall sta | atus for the task completi   | on. This status will be on the    |
| nployee's learning history record.                                          |                                        |                              |                                   |
|                                                                             |                                        |                              |                                   |
| otes 1 confirm introduction with job descrip                                | tion                                   |                              |                                   |
| otes I confirm introduction with job descrip                                | tion                                   |                              |                                   |
| otes I confirm introduction with job descrip<br>1946 character(s) remaining | tion4                                  |                              |                                   |
|                                                                             | tion                                   |                              |                                   |
| 1946 character(s) remaining                                                 | e not entered above, please enter the  | Total Duration for the tra   | aining observation. If individual |
|                                                                             | e not entered above, please enter the  | : Total Duration for the tra | aining observation. If individual |

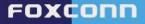

### It is possible to insert notes link with training. Use the button below.

| Duration (hh:mm:ss)         |    |
|-----------------------------|----|
| 04:00:00                    |    |
|                             |    |
| 1990 character(s) remaining | 12 |

Then MyFox informs you about successful training record after final step.

myFOX Position training – status of e-learning courses

Go to Learning Module and the section My Team. Choose colleague for detailed view on list of trainings and real statuses. For repeated course and detailed view look at the section Curricula.

| Search       | Learning Plan: Prokop Dveře 🖭                                                                                                    | Sort By Date   Priority V Filter                                                                | Find Learning                                                 |  |
|--------------|----------------------------------------------------------------------------------------------------|-------------------------------------------------------------------------------------------------|---------------------------------------------------------------|--|
| Prokop Dveře | Keyword Q Course name or ID Select All                                                                                                    | All Assignment Types                                                                            | Q. Find Learning                                              |  |
|              | V DUE WITHIN A MONTH                                                                                                    | Go                                                                                              |                                                               |  |
|              | 2/22/2021<br>SURVEY AFTER 90 D.<br>For Course Evaluation of external co                                                                                  | Manager Links<br>Assign/Remove Learning<br>Register/Withdraw Employee<br>Approvals<br>Dashboard |                                                               |  |
|              | V DUE LATER                                                                                                    |                                                                                                 |                                                               |  |
|              | 3/10/2021<br>First Aid Training<br>Curriculum Requirement - 1 items fr<br>Next Action - Complete next course<br>Part of First Aid Training - repeated of | Reports                                                                                         |                                                               |  |
|              |                                                                                                    |                                                                                                 |                                                               |  |
|              | REQUIRED<br>Presentation skills<br>COURSE PresentSkills_CI rev.1 5/18                                                                                    |                                                                                                 |                                                               |  |
|              |                                                                                                    |                                                                                                 | Learning History<br>2 completed items in the last<br>30 days. |  |

This is detail about repeated training for our colleague Prokop. You can find detailed information about course and its expiration.

|                                                                                                    | <b>DVeře</b><br>mager / 21000252<br>7   |        |     |           |     |                           |  |   |
|----------------------------------------------------------------------------------------------------|-----------------------------------------|--------|-----|-----------|-----|---------------------------|--|---|
| Cu                                                                                                    | irriculum Status                        |        |     |           |     |                           |  | 0 |
| This page includes a list of curricula that have been assigned to you. Each curriculum title links to the Curriculum Details page which includes a list of the curriculum's items and Action drop-down menus where you can register for or request items. On this page you can also view the sub-curricula associated w each curriculum and access information on items as well. |                                         |        |     |           |     |                           |  |   |
|                                                                                                    | First Aid Training -<br>repeated course | Status | N/A | 3/10/2021 | N/A | Admin (Hana<br>Opočenská) |  |   |

FOXCONN

X

You have successfully finished training focused on learning systems for the purpose of introduction to confirmation trainings for Adaptation period. Congratulation you!

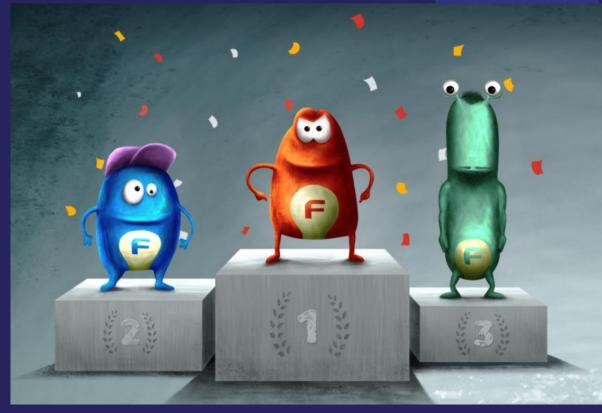

You can find another useful details for another functions in Learning Module in myFox in Tile Manuals.